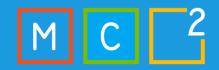

## MC2MC

Sentinel's Got Game: Unleashing the Power of 3rd party app integrations

### **Xylos**

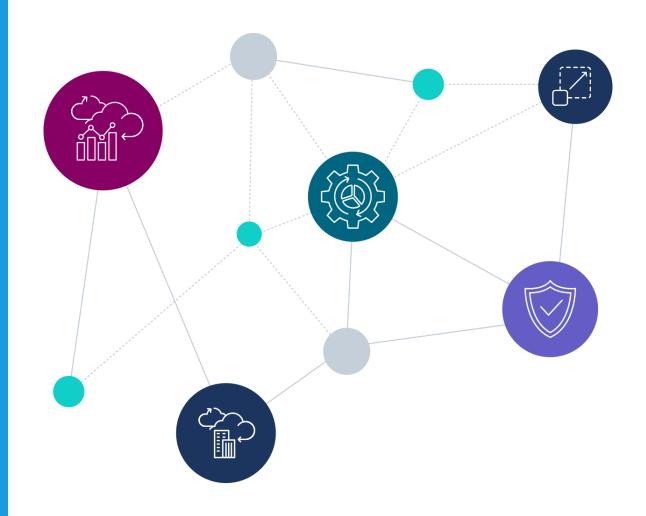

#### Sander Bougrine

Security Operations Incident Responder Security Consultant @ The Collective

Cloud Security & Compliance
Identity Management
Determined Forenscic Researcher and KQL expert

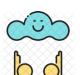

Cloud Watcher (https://www.cloudwatcher.be/)

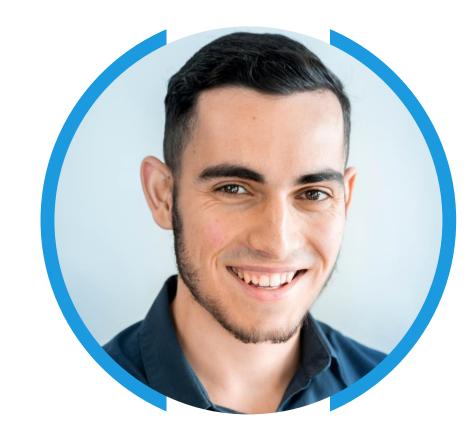

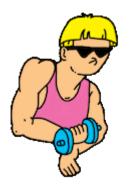

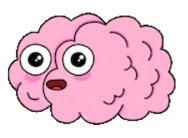

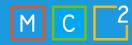

#### Robbe Van den Daele

Security Operations Incident Responder Security Consultant @ The Collective

Security Technology and Procedures
Microsoft Sentinel and Defender
MITRE ATT&CK Gap Analysis

Hybrid Brothers
(https://hybridbrothers.com)

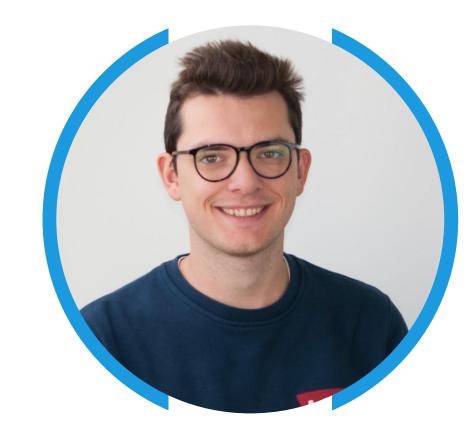

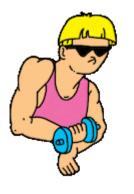

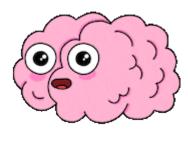

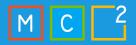

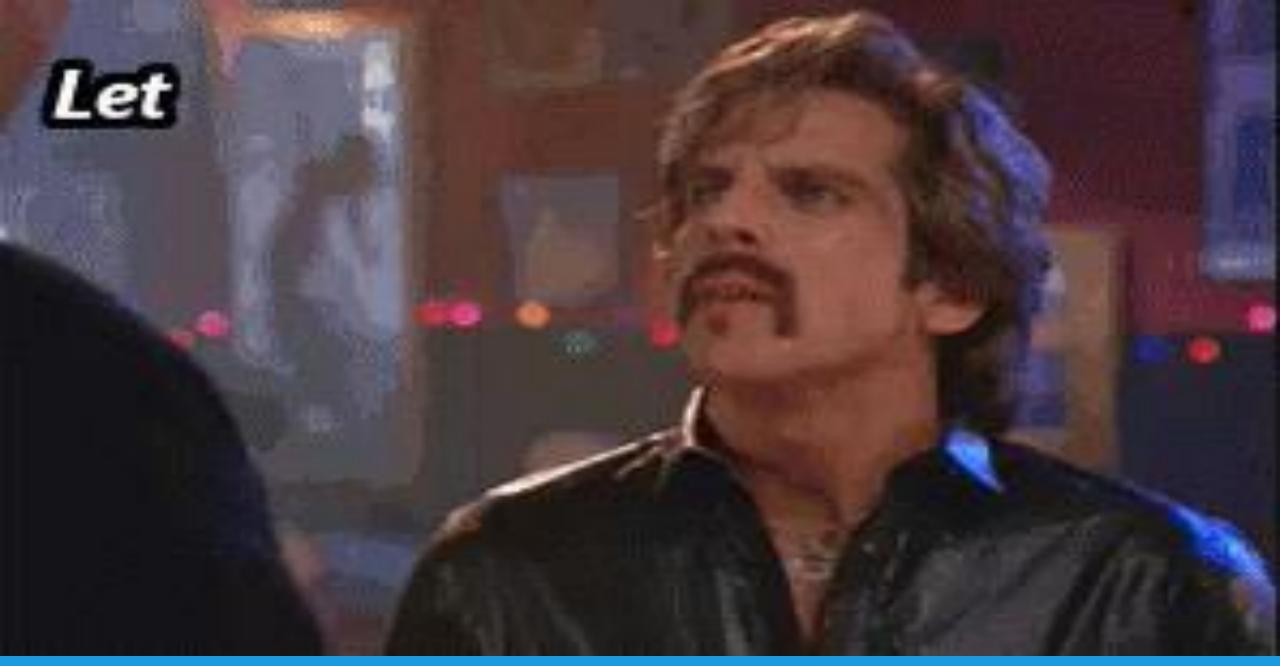

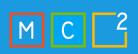

#### Microsoft Sentinel

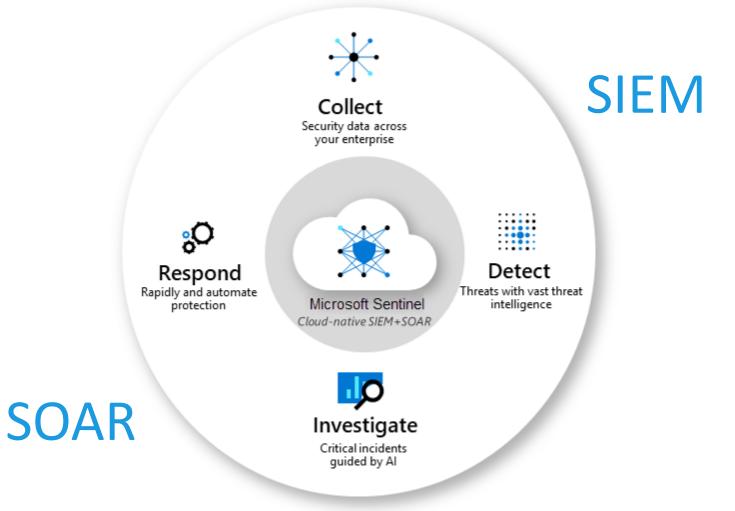

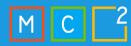

#### Benefits of integrating 3<sup>rd</sup> party apps

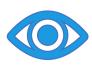

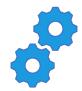

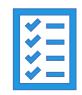

Increased visibility and context

Improved threat detection and response

Enhanced automation and efficiency

Centralized management

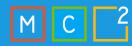

#### Integration Methods

- 1. Connector-based integration
- 2. Direct API integration
- 3. Agents
- 4. Custom log ingestion
- 5. Codeless Connector Platform

## Connector-based integration

Connector-based integration involves using pre-built connectors provided by Microsoft Sentinel or the third-party app vendor.

## Direct API Integration

Direct API integration involves connecting a third-party app directly to Microsoft Sentinel using its API. This method provides the most direct and efficient integration, but it requires the app to have a compatible API.

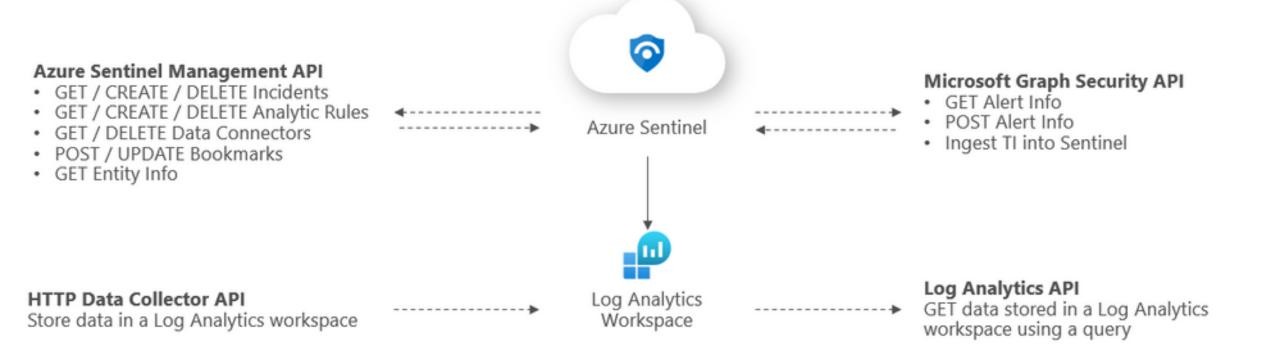

#### **Possibilities**

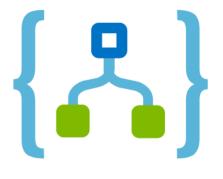

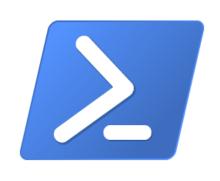

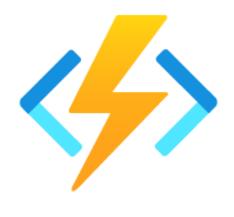

**LOGIC APP** 

**POWERSHELL** 

**AZURE FUNCTIONS** 

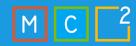

## Agents

Integrations via Microsoft agents are an easy way to send security events from devices to Microsoft Sentinel. They can also be used as log forwarders for other third-party devices.

#### Agents – MMA AMA

#### **Microsoft Monitoring Agent**

- Legacy
- Less flexibility
- No data transformations
- Connected to Log Analytics Workspace

#### **Azure Monitoring Agent**

- More flexibility
- Data transformations available
- Association to DCRs
- Azure ARC

Ingesting Windows Security Logs
Ingesting Linux Syslog data
Ingesting 3rd party syslog (syslog forwarder)

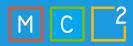

## Agents

**Custom Log Ingestion** 

#### **Custom Log Ingestion - Syslog Forwarding**

- In most cases (but not limited to) syslog forwarding
- On-premises devices / security appliances

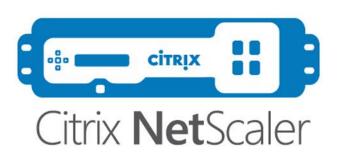

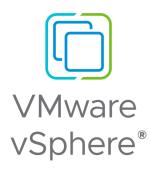

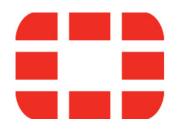

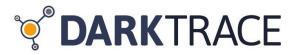

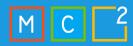

#### **Custom Log Ingestion**

#### Why

- Detect threats and correlate data
- Full control of normalization and filtering
- Ingest data in standard or custom tables
- Split verbose and non-verbose data

#### **Pitfalls**

- Implementation complexity
- Custom normalization and filtering
- Different parts

#### Custom Log Ingestion – AMA | Logstash

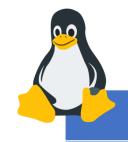

AMA

- Easier than Logstash
- Normalization and transformation via DCRs

# Logstash

- Local filtering possible
- DCRs supported
- Can run in containers
- Not limited to syslog data
- No ARC onboarding

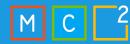

#### Custom Log Ingestion – AMA | Logstash

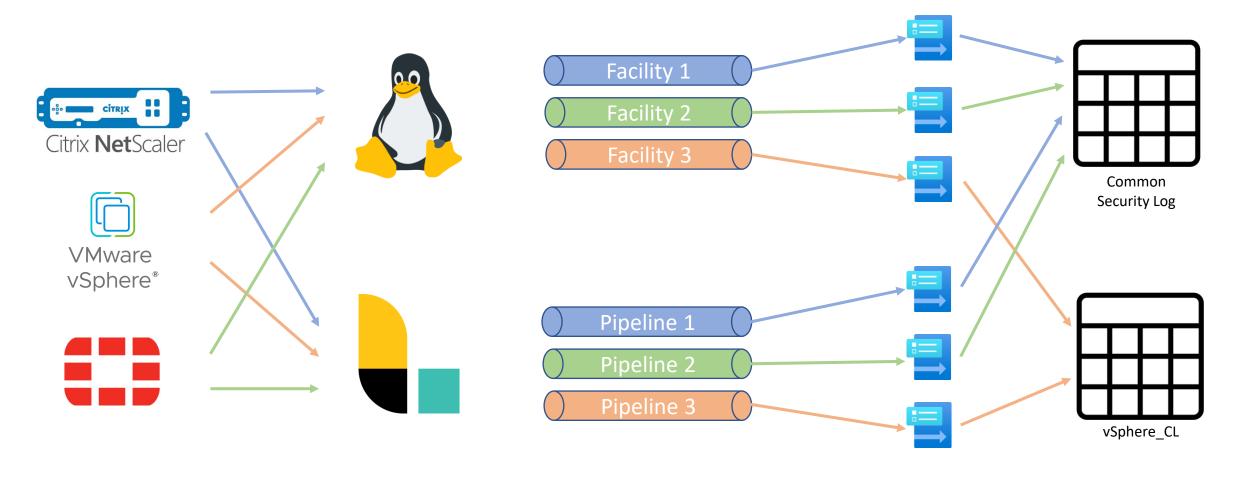

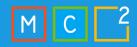

#### **Custom Log Ingestion - DCR rules**

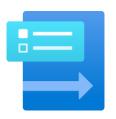

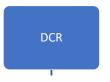

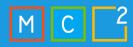

#### Custom Log Ingestion - DCR rules

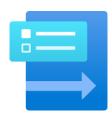

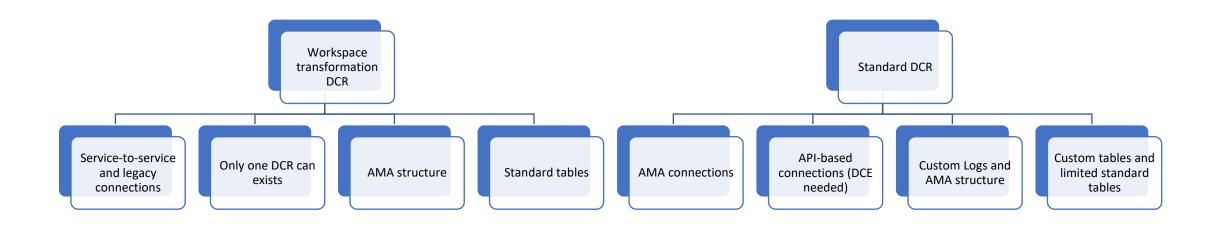

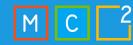

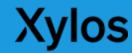

#### Custom Log Ingestion - DCR rules

 <u>Demystifying Data Collection Rules and Transformations</u> (<u>hybridbrothers.com</u>)

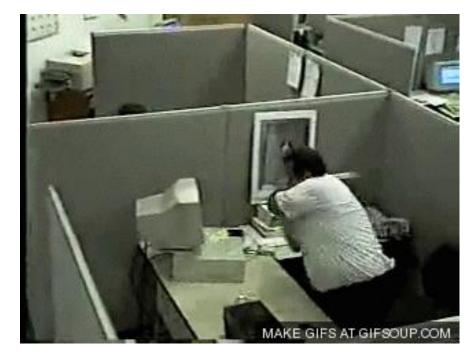

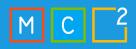

#### Codeless Connector Platform

Connectors created using CCP are fully SaaS, without any requirements for service installations, and also include health monitoring and full support from Microsoft Sentinel

#### Codeless Connector Platform

- Create you own Data Connector in the Azure Portal
- For pulling use cases (when the data source has an API to pull data from)
- Two parts (<u>Create a codeless connector for Microsoft Sentinel</u> | <u>Microsoft Learn</u>)
  - Connector UI Config
  - Polling Config

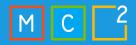

#### Codeless Connector Platform – UI Config

Home > Microsoft Sentinel > Microsoft Sentinel >

#### GitHub Enterprise Audit Log (Preview)

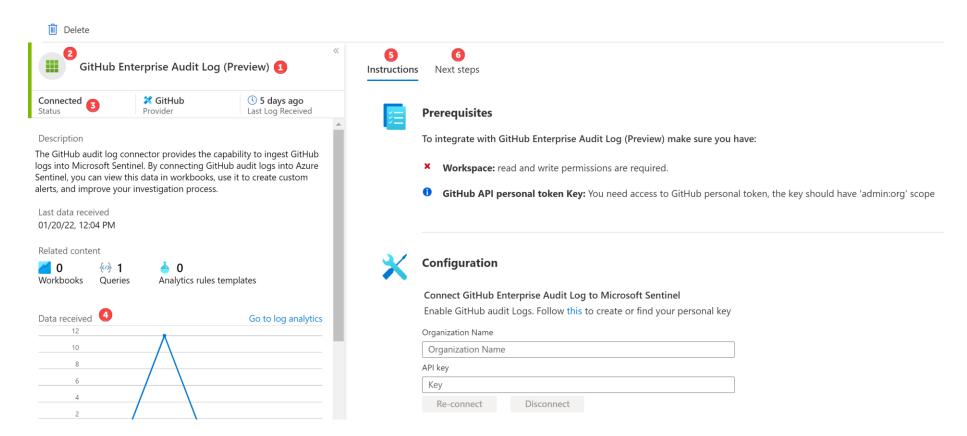

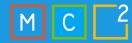

#### Codeless Connector Platform – Polling Config

```
"pollingConfig": {
    "auth": {
    },
    "request": {
    },
    "response": {
    },
    "paging": {
    }
}
```

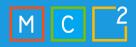

#### Codeless Connector Platform – Deploying

#### Create Content (Developer)

- Azure Sentinel GitHub Guidelines
- Content Validation and Review Process

https://aka.ms/threathunters →
Get Started

#### Package Content (Developer)

 Solution Packaging Tool - Build and Validate Package

https://aka.ms/threathunters →
Get Started

#### Publish Solution (PM/PMM/BDM)

- Registration (onetime)
- Create Offer
- Certify and Publish

Microsoft Partner Center

Azure Sentinel Solutions – Partner Guide, Packaging Tool, Templates, Examples

Azure-Sentinel/Solutions/LastPass at master · Azure/Azure-Sentinel · GitHub

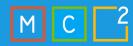

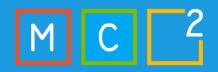

### **Xylos**

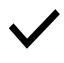

Clearly define the integration requirements

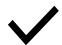

Ensure compatibility and testing

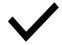

Implement proper security controls

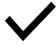

Monitor and maintain the integration

## Best practices and implementation strategies

#### Custom logs via agents best practices

Use AMA for simple connectors ⇔Use Logstash for complex connectors

Create DCR per data connector / per destination table

Mix basic and analytics tables for high data amounts

Workspace transformation DCRs cannot have other DCRs as a source

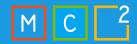

#### How to choose between the connector types

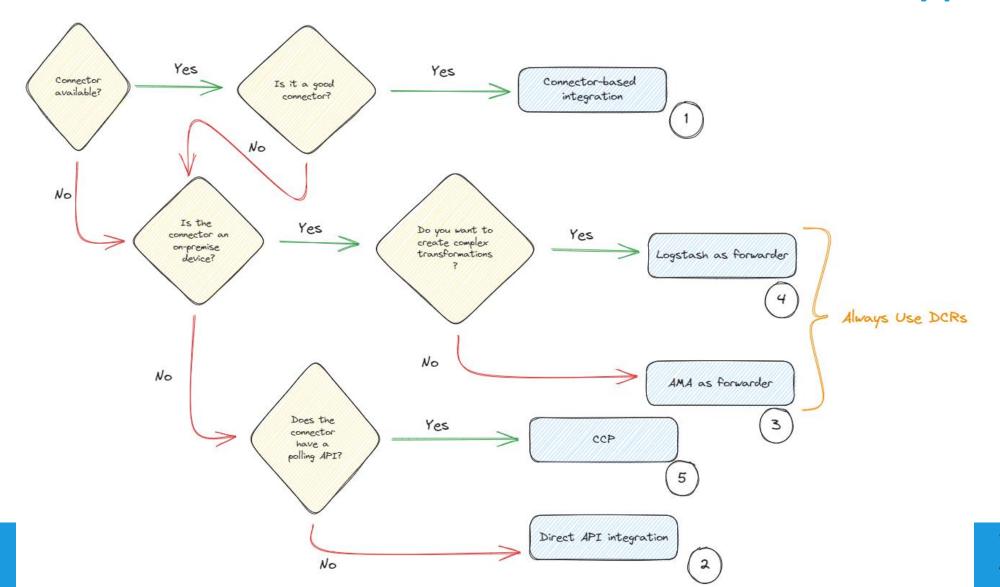

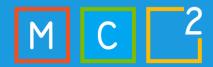

## Real-world use cases

Integrating Keeper in Microsoft Sentinel

#### **Xylos**

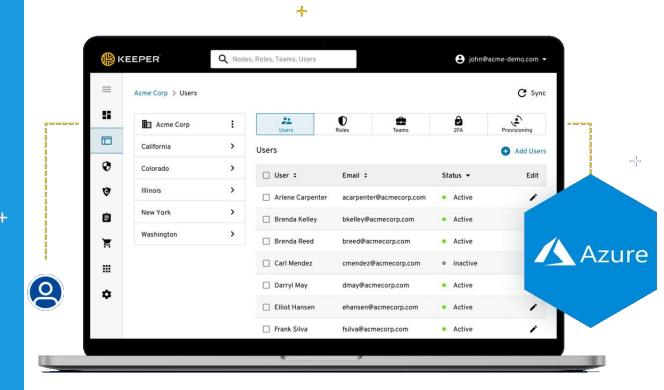

#### Custom Logs and DCR demo

FortiGate ingestion to multiple tables via Logstash and DCRs

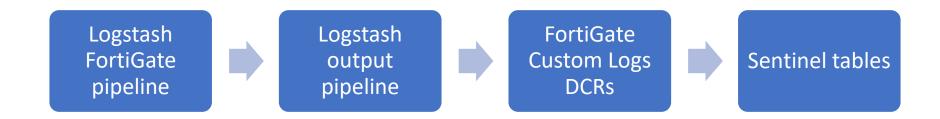

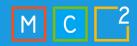

#### Thanks for having us!

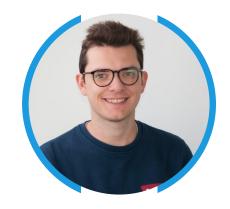

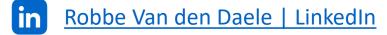

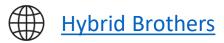

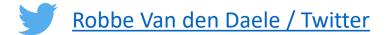

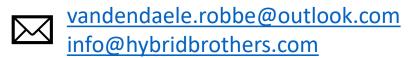

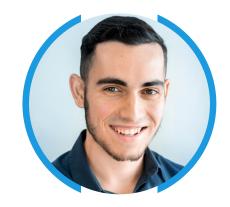

in Sander Bougrine | LinkedIn

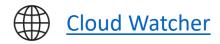

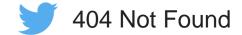

Sander.Bougrine@hotmail.com